# **Digiboost**

Tomasz&Waldemar Piasta

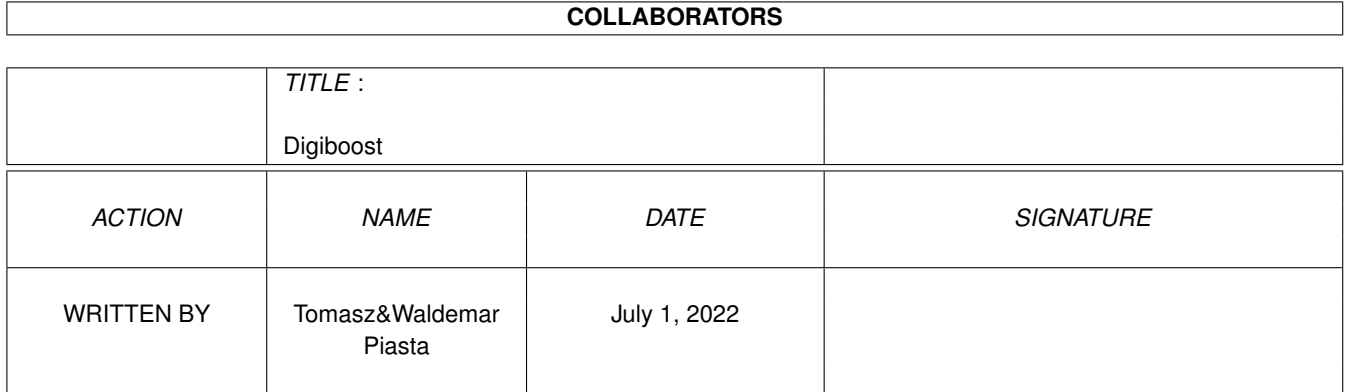

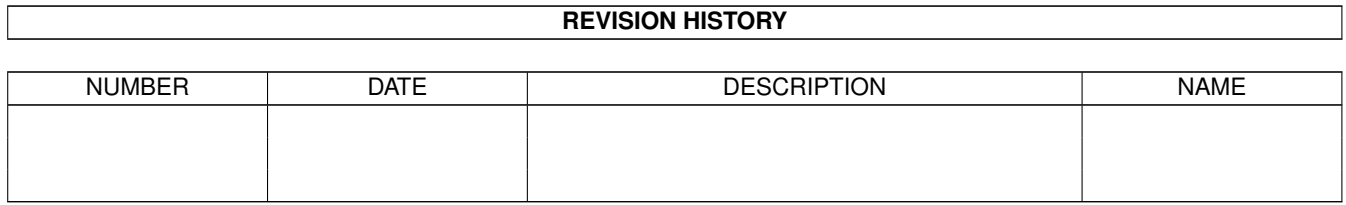

## **Contents**

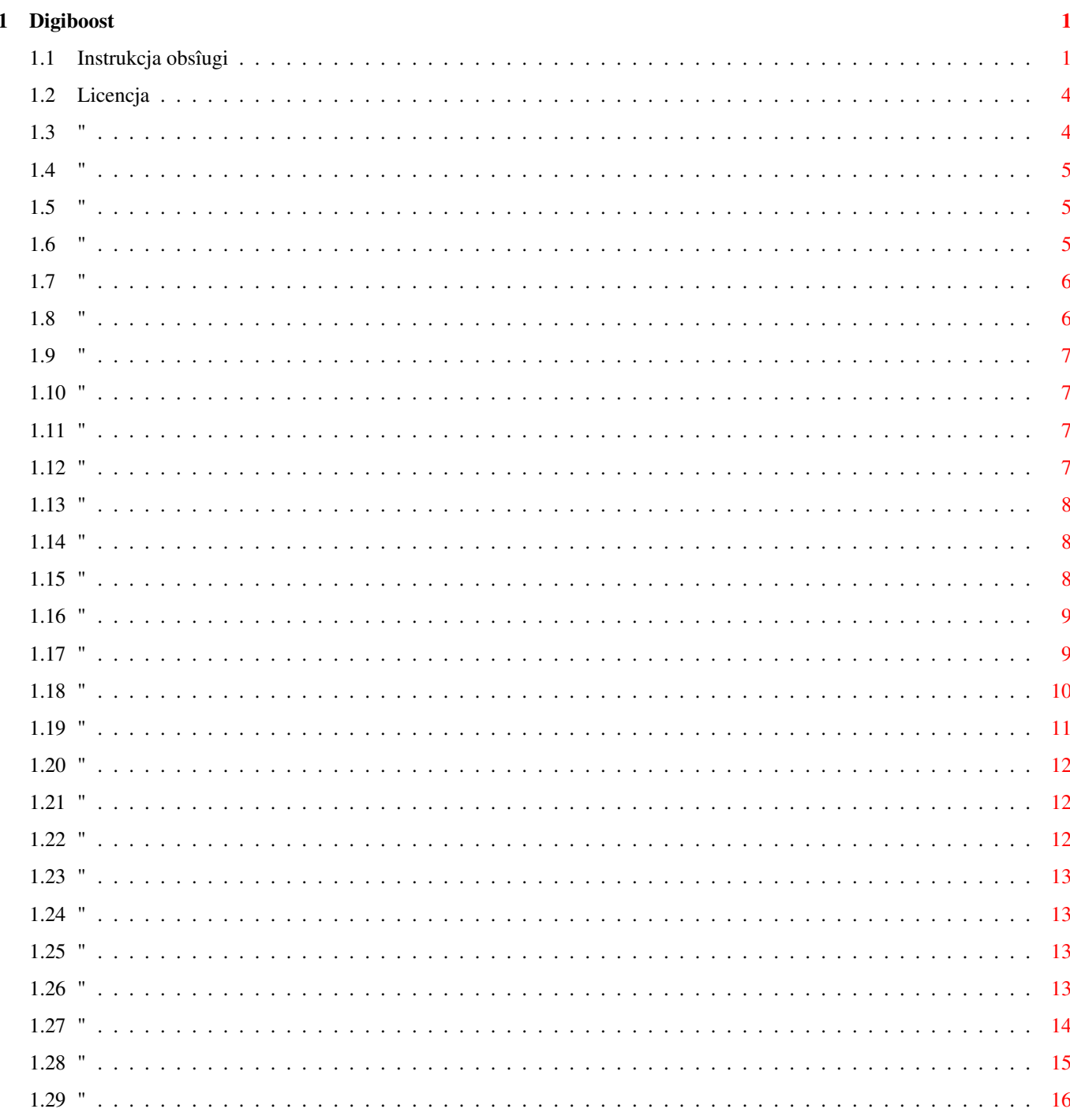

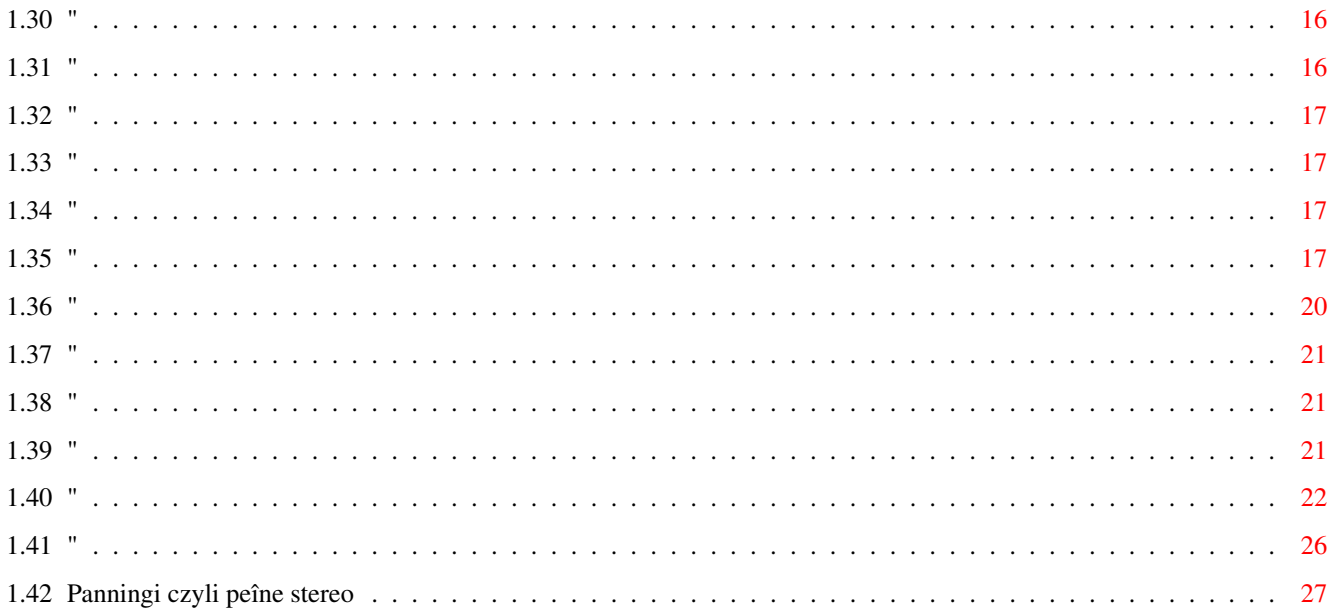

## <span id="page-4-0"></span>**Chapter 1**

## **Digiboost**

## <span id="page-4-1"></span>**1.1 Instrukcja obsîugi**

- instrukcja obsîugi - (c) 1997 Tomasz i Waldemar Piasta Peîna wersja programu jest dostëpna za 40zî + koszt wysyîki w firmie: Digital Multimedia Software Ul. Poprzeczna 66/6 51-167 Wrocîaw tel. (0-71) 726563 wysyîka na caîy kraj za zaliczeniem pocztowym (pîatne przy odbiorze) (wersja programu z nagrywaniem w formacie XM + 20zî) 1.Wstëp~ 1.1~~~~~~~~~Licencja~~~~~~~~~~~~~~~~~~~~~~~~~~~~~~~~~~~~~~  $\sim$ 1.2~~~~~~~~~Do~czego~sîuûy~Digi~Booster~Pro?~~~~~~~~~~~~~~ ~ 1.3~~~~~~~~~Instalacja~~~~~~~~~~~~~~~~~~~~~~~~~~~~~~~~~~~~ ~

DIGI Booster Professional 2.17

1.4~~~~~~~~~Wymagania~sprzëtowe~i~programowe~~~~~~~~~~~~~~  $\sim$ 

1.5~~~~~~~~~Zabezpieczenie programu~~~~~~~~~~~~~~  $\sim$ 

1.6~~~~~~~~~Problemy z zabezpieczeniem programu~~ ~

1.7~~~~~~~~~Problemy podczas pracy z programem ~~

 $\sim$ 2.Podstawowe informacje na temat obsîugi programu~ 2.1~~~~~~~~~Patterny~~~~~~~~~~~~~~~~~~~~~~~~~~~~~~~~~~~~~~  $\sim$ 2.2~~~~~~~~~Instrumenty~~~~~~~~~~~~~~~~~~~~~~~~~~~~~~~~~~~  $\sim$ 2.3~~~~~~~~~Sample~~~~~~~~~~~~~~~~~~~~~~~~~~~~~~~~~~~~~~~~ ~ 2.4~~~~~~~~~Efekty~~~~~~~~~~~~~~~~~~~~~~~~~~~~~~~~~~~~~~~~  $\sim$ 2.5~~~~~~~~~Lista~pozycji~~~~~~~~~~~~~~~~~~~~~~~~~~~~~~~~~~~  $\sim$ 3.Interfejs DIGI Booster'a~ 3.1 Menu gîówne 3.1.1~~~~~~~PLAY~SONG,~PLAY~PATTERN,~STOP,~CONTINUE,~RECORD  $\sim$ 3.1.2~~~~~~~ Edycja~patternu~ (EDIT)~~~~~~~~~~~~~~~~~~~~~~~~~~~~  $\sim$  $3.1.3$ ~~~~~~~Menu~dyskowe~(DISK~OP.)~~~~~~~~~~~~~~~~~~~~~~~~~~ ~ 3.1.4~~~~~~~Edytor~sampli~(SAMPLER)~~~~~~~~~~~~~~~~~~~~~~~~  $\sim$ 3.1.5~~~~~~~Opcje~edycji~(EDIT~OPTION)~~~~~~~~~~~~~~~~~~~~~  $\sim$ 3.1.6~~~~~~~Konfiguracja~(CONFIG)~~~~~~~~~~~~~~~~~~~~~~~~~~~~ ~ 3.1.7~~~~~~~Informacje~o~programie~(ABOUT)~~~~~~~~~~~~~~~~~  $\sim$ 3.1.8~~~~~~~Informacje~o~module~(MOD~INFO)~~~~~~~~~~~~~~~~~  $\sim$ 3.1.9~~~~~~~ Kasowanie~aktualnego~moduîu~ (CLEAR)~~~~~~~~~~~~~ ~ 3.1.10~~~~~~Optymalizacja~(OPTIMIZE)~~~~~~~~~~~~~~~~~~~~~~~~~  $\sim$ 3.1.11~~~~~~Wyjôcie~z~programy~ (QUIT)~~~~~~~~~~~~~~~~~~~~~~~  $\sim$ 

3.1.12~~~~~~Mikser~(MIXER)~~~~~~~~~~~~~~~~~~~~~~~~~~~~~~~~~~  $\sim$ 3.2 Efekty realizowane w czasie rzeczywistym 3.2.1~~~~~~ Obwiednia~gîoônoôci~(VOLUME~ENVELOPE)~~  $\sim$ 3.2.2~~~~~~ Obwiednia~panningów~(PANNING~ENVELOPE)~~  $\sim$ 3.2.3~~~~~~ Efekty DSP (DSP Echo)~~ ~ 3.3 Parametry instrumentu 3.3.1~~~~~~~Numer~instrumentu~(INSTRUMENT)  $\sim$ 3.3.2~~~~~~~Numer~sampla~(SAMPLE)~~~~~~~~~ ~ 3.3.3~~~~~~~Gîoônoôê~(VOLUME)~~~~~~~~~~~~~  $\sim$ 3.3.4~~~~~~~Dîugoôê~sampla~(SAMLEN)~~~~~~~  $\sim$  $3.3.5$  ~~~~~~~Ton~(FINETN.)~~~~~~~~~~~~~~~~~~~~~~ ~ 3.3.6~~~~~~~Zapëtlenie~(REPEAT)~~~~~~~~~~~  $\sim$ 3.3.7~~~~~~~Dîugoôê~zapëtlenia~(REPLEN)~~~  $\sim$ 3.4 Edytor patternów (EDIT) 3.4.1~~~~~~~Lista~efektów~Digi Boostera~~~ ~ 4.Inne~ 4.1~~~~~~~~~Rozumiane~formaty~moduîów,~sampli~oraz~crunchery~~~~  $\sim$ 4.2~~~~~~~~~Multitasking~~~~~~~~~~~~~~~~~~~~~~~~~~~~~~~~~~~~~~~~ ~ 4.3~~~~~~~~~FREE,~USED,~TIMER~~~~~~~~~~~~~~~~~~~~~~~~~~~~~~~~~~~  $\sim$ 4.4~~~~~~~~~Belka~informacyjna~BPM,~TRACKS,~PATLEN,~MODE,~STATUS

4.5~~~~~~~~ Opcje~z~klawiatury~~~~~~~~~~~~~~~~~~~~~~~~~~~~~~~~~~ ~ 4.6~~~~~~~~~Inne~Opcje~~~~~~~~~~~~~~~~~~~~~~~~~~~~~~~~~~~~~~~~~~  $\sim$ 4.7~~~~~~~~~Panningi czyli peîne stereo~~~~~~~~~~~~~~~~~~~~~~~~~  $\sim$ 

#### <span id="page-7-0"></span>**1.2 Licencja**

1.1 Licencja

 $\sim$ 

Jedynym posiadaczem praw autorskich oraz praw do produkcji programu Digi Booster Professional jest firma Digital Multimedia Software .

Uûytkownik nie ma prawa do:

- dokonywania zmian w programie oraz instrukcji obsîugi

- wykonywania kopii programu

- kopiowania materiaîów towarzyszâcych w caîoôci lub ich czëôci

Program i instrukcja obsîugi korzystajâ z peînej ochrony okreôlonej przepisami prawa autorskiego. Nie gwarantuje sië jednak caîkowitej bezbîëdnoôci programu.

Adres firmy:

Digital Multimedia Software Poprzeczna 66/6 51-167 Wrocîaw

tel. (0-71) 726563

#### <span id="page-7-1"></span>**1.3 "**

1.2 Do czego sîuûy Digi Booster?

Digi Booster pro jest programem sîuûâcym do tworzenia muzyki. Mimo, ûe moûliwoôci Amigi pozwalajâ na komponowanie muzyki tylko na czterech ôcieûkach, DIGI Booster posiada do 128 odrëbnych ôcieûek muzycznych. Zostaîo to osiâgniëte poprzez miksowanie kanaîów muzycznych przez procesor.

Digi Booster Pro wykorzystuje standard AHI. Standard ten umoûliwia odgrywanie dúwiëku na wielu kartach muzycznych Amigi np. Tocata, Delfina

DSP, Prelude itp. Pozwala on na odgrywanie dúwiëku w 8 lub 16 bitach na maksymalnie 128 kanaîach.

Muzykë skomponowanâ na programie DIGI Booster moûna z powodzeniem wykorzystaê w demach, grach i wszelkiego rodzaju programach multimedialnych.

Wszystkie nazwy opcji oraz komunikaty wyôwietlane sâ w jëzyku angielskim. Autorzy programu doszli do wniosku, ûe tîumaczenie ich na jëzyk polski mogîoby wprowadziê niepotrzebne nieporozumienia i wielu wypadkach byîoby absurdalne.

### <span id="page-8-0"></span>**1.4 "**

#### 1.3 Instalacja

Przed uruchomieniem DigiBoosteraPro naleûy zainstalowaê fonty. Odpowiedzialny jest za to program instalacyjny o nazwie: InstallFonts

### <span id="page-8-1"></span>**1.5 "**

1.4 Wymagania sprzëtowe i programowe

- Amiga z procesorem 68020 lub lepszym
- Kickstart 2.0 lub nowszy
- ahi.device (Audio Hardware Interface) dostëpne równieû w Aminecie dev/misc/ahi.lha)
- asl.library & iffparse.library (ahi.device wykorzystuje te biblioteki)
- reqtools.library

#### <span id="page-8-2"></span>**1.6 "**

1.5~~~~~~~~~Zabezpieczenie programu

Digi Booster Pro jest zabezpieczony w specjalny sposób: Kaûdy egzemplarz programu sprzedany w naszej firmie ma przypisany kod identyfikacyjny.

Jeôli wiëc dostaniemy zîamanâ wersjë Digi Boostera albo programu instalacyjnego, bëdziemy wiedzieê, kto zakupiî w naszej firmie ten egzemplarz programu, bâdú przekazaî go osobie która go zîamaîa.

W zwiâzku z tym ostrzegamy gdyû wiâûe sië to z konsekwencjami prawnymi!!!

Takûe ostrzegamy przed uûywaniem zîamanych wersji programu, poniewaû nie jesteômy odpowiedzialni za szkody uczynione przez nasz program!!!

## <span id="page-9-0"></span>**1.7 "**

1.6~~~~~~~~~Problemy z zabezpieczeniem programu

Jeôli Digi Booster Pro (oryginalna wersja) zakoïczy pracë po 5 minutach to znaczy, ûe zostaîy zîamane pewne zasady (zamieszczone poniûej) i naleûy zainstalowaê program jeszcze raz. Jest to spowodowane zabezpieczeniem programu przed nagminnym îamaniem praw autorskich.

Poniûej znajduje sië informacja z ostatniej strony programu instalacyjnego, do której naleûy sië bezwzglëdnie stosowaê.

Ze wzglëdu na specyfikë zabezpieczenia Digi Boostera naleûy stosowaê sië do poniûszych zasad:

- nie moûna zmieniê nazwy pliku "DigiBoosterPro" !!!
- nie moûna zmieniê nazwy katalogu gdzie zostaî zainstalowany Digi Booster Pro !!!
- nie moûna skopiowaê Digi Boostera Pro !!!

Îamanie tych zasad spowoduje ûe program zakoïczy pracë po okoîo 5 minutach !!!

#### <span id="page-9-1"></span>**1.8 "**

1.7~~~~~~~~~Problemy podczas pracy z programem

Jeôli Digi Booster Pro zawiesza sië podczas uruchamiania albo wybierania karty muzycznej radzimy sprawdziê czy jest sië w posiadaniu nastëpujâcych bibliotek:

- asl.library
- iffparse.library
- reqtools.library
- diskfont.library

Jeôli masz wolnâ amigë moûna zwiëkszyê szybkoôê dziaîania programu przez ograniczenie czëstotliwoôci miksowania dúwiëku w oknie konfiguracji.

Takûe moûna przyôpieszyê dziaîanie caîego programu przez zaîadowanie Kickstartu 3.1 do pamiëci fastram (najlepiej uûyê programu BlizKick).

DigiBooster Pro moûe (ale nie musi) sië wieszaê, bâdú dziaîaê nieprawidîowo gdy uruchomiony jest MCP (Master Control Commodity). MCP jest to program w caîoôci oparty na hack'ach, w zwiâzku z tym moûe on zakîócaê stabilnâ pracë systemu. Rozwiâzaniem jest zmiana MCP na MCX, który jest lepszym i bardziej bezpiecznym programem.

#### <span id="page-10-0"></span>**1.9 "**

#### 2.1 Patterny

Kaûdy utwór muzyczny skîada sië z czëôci zwanych frazami (ang. pattern). Kaûdy pattern ma swój numer, pozwala to na jego odtwarzenie kilka razy. Pattern skîada sie maksymalnie z 256 pozycji i 128 scieûek (ang. track). Zapis, jakim posîuguje sië program, nie jest zapisem nutowym, ale nie powinien nikomu sprawiê wiëkszych kîopotów. Oto lista nut: C,C#,D,D#,E,F,F#,G,G#,A,A#,B (B jest to nuta H, C#,D#... itd sâ to póînuty). DIGI Booster posiada 7 oktaw. Przeîâcza sië je klawiszami F1 i F2. W jednej pozycji moûna zapisaê: nutë, oktawë, numer instrumentu oraz dwa efekty (tzn. numer efektu i wartoôci do tego efektu). Oto przykîad:

C#2 02 F06A01

C#2 oznacza póînutë C w drugiej oktawie, 02 numer instrumentu (zakres \$00-\$ff - DIGI Booster umoûliwia wczytanie 256 instrumentów), F06 oraz A01 sâ to komendy specjalne (efekty).

### <span id="page-10-1"></span>**1.10 "**

#### 2.2 Instrumenty

W skîad moduîu muzycznego oprócz patternów wchodzâ instrumenty. W Digi Boosterze Instrumenty mogâ mieê numery od 0-256. Kaûdy instrument ma przyporzâdkowany numer sampla. Instrument posiada parametry oraz efekty realizowane w czasie rzeczywistym, dokîadny ich opis znajduje sië w rozdziale 3.3. Taki podziaî na instrumenty i sample pozawala na wykorzystanie tego samego sampla wiele razy podczas gdy nie musi on byê wczytywana do pamiëci po kilka razy jak to jest w innych trackerach.

### <span id="page-10-2"></span>**1.11 "**

2.3 Sample

Sâ to 8 lub 16 bitowe próbki dúwiëkowe (ang. sample). Maksymalna dîugoôê sampla (który moûe wczytaê DIGI Booster) wynosi ok.16MB.

### <span id="page-10-3"></span>**1.12 "**

2.4 Efekty

W jednej pozycji oprócz nuty i numeru instrumentu moûna zapisaê efekt. Efekty mogâ zmieniaê odtwarzany dúwiëk (np. wibrowaê go) tylko przez czas odtwarzania jednej pozycji (czas ten okreôla sië przez ustawienie tempa). Sa jednak efekty których dziaîanie nie jest okreôlone ûadnym czasem np. wîâczenie filtru komendâ e01. W rozdziale 3.4.1 znajduje sië lista wszystkich efektów.

#### <span id="page-11-0"></span>**1.13 "**

2.5 Lista pozycji

Lista pozycji okreôla kolejnoôê odtwarzania poszczególnych patternów (przy czym kaûdy pattern moûe byê odtwarzany kilka razy). Lista patternów znajduje sië w lewym górnym rogu programu. Do skîadania listy sîuûâ opcje: POSITION, PATTERN i LENGTH. POSITION okreôla aktualnâ pozycjë moduîu. Kaûdej pozycji przyporzâdkowany jest pattern, którego numer ustala sië funkcjâ PATTERN. Dîugoôc listy okreôlona jest przez LENGTH. Przykîad:

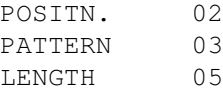

Oznacza to, ûe w pozycji 2 bëdzie odtwarzany pattern o numerze 3. Dîugoôê listy patternów (czyli dîugoôê utworu (ang. song)) wynoôi 5.

Opcja INSERT "wkleja" jednâ pozycjë do caîej listy (przy czym wydîuûana jest dîugoôê moduîu), DELETE kasuje aktualnâ pozycjë (dîugoôê moduîu skraca sië). TOP skacze na górë listy, BOT na dóî listy patternów.

#### <span id="page-11-1"></span>**1.14 "**

3.1.1 PLAY SONG, PLAY PATT, STOP, CONTINUE, RECORD

Sâ to opcje sîuûâce do kontrolowania odgrywania moduîu.

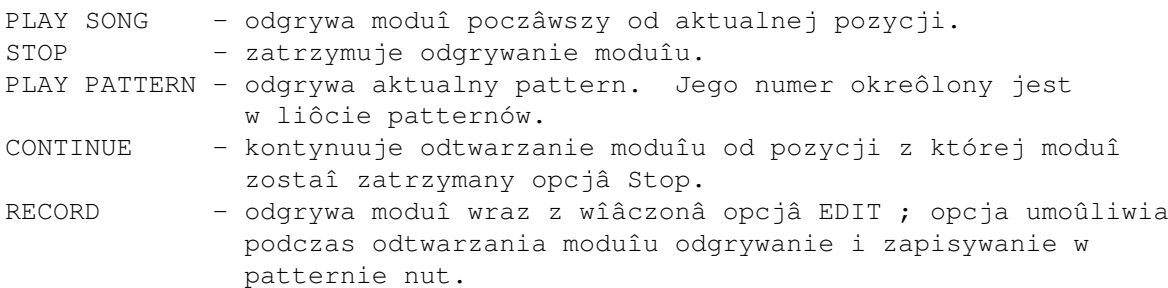

#### <span id="page-11-2"></span>**1.15 "**

3.1.2 Edycja patternu (EDIT)

Opcja ta wîâcza tryb edycji. Gdy tryb edycji nie jest wîâczony przy wciskaniu klawiatury muzycznej program odgrywa nutë. Natomiast gdy

tryb edycji jest uaktywniony program oprócz grania nuty automatycznie wpisuje jâ do aktualnej pozycji w patternie. Kursor okreôla numer ôcieûki do której wpisujemu nuty lub czy wpisujemy nuty bâdú efekty. Pozycjë kursora moûna zmieniê uûywajâc myszki badú klawiszy TAB lub strzaîek.

#### <span id="page-12-0"></span>**1.16 "**

3.1.3 Menu dyskowe (DISK OP.)

Jest to grupa gagetów sîuûâca do takich operacji jak nagrywanie, wczytywanie bâdú kasowanie moduîu, sampli itp. Po naciôniëciu wybranego przez siebie gadgetu pojawia sië requester. Aby cokolwiek nagraê lub wczytaê, nalezy wskazaê myszkâ plik w requesterze, bâdú wpisac jego nazwë rëcznie i nacisnâê klawisz ENTER bâdú gadget OK.

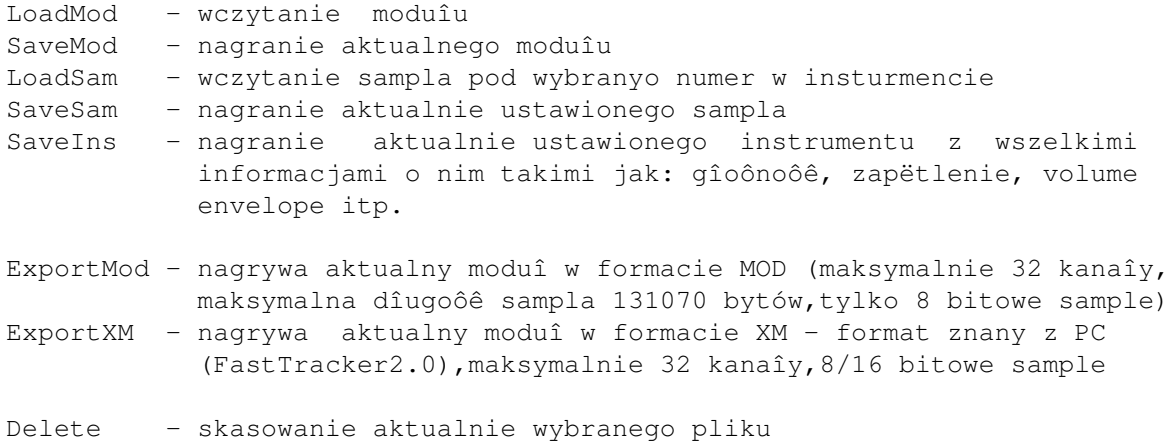

#### <span id="page-12-1"></span>**1.17 "**

3.1.4 Edytor sampli (SAMPLER)

Jest to edytor umoûliwiajâcy edycjë sampli. Wszystkie opcje "obrabiajâce" sampla (czyli próbki dúwiëku) dziaîajâ na zaznaczonym fragmencie wykresu bâdú gdy tego zaznaczenia nie ma, na caîym widocznym samplu. W jaki sposób zaznaczyê fragment sampla ? Poczâtek zaznaczanego przez nas fragmentu uzyskuje sië poprzez wciôniëcie lewego przycisku myszki na ekranie w którym wyôwietlony jest wykres , koniec zaznacza sië poprzez puszczenie przycisku myszki.

Inne opcje samplera:

Play All - odgrywa sampla od poczâtku do koïca razem z zapëtleniem Play Disp - odgrywa widocznâ czëôê wykresu instrumentu Play Range - odgrywa zaznaczonâ czëôê wykresu instrumentu Clear Range - zmazuje z ekranu samplera zaznaczony fragment Show Range - powiëksza zaznaczony fragment wykresu na caîe okno Show All - pokazuje w oknie caîy wykres instrumentu

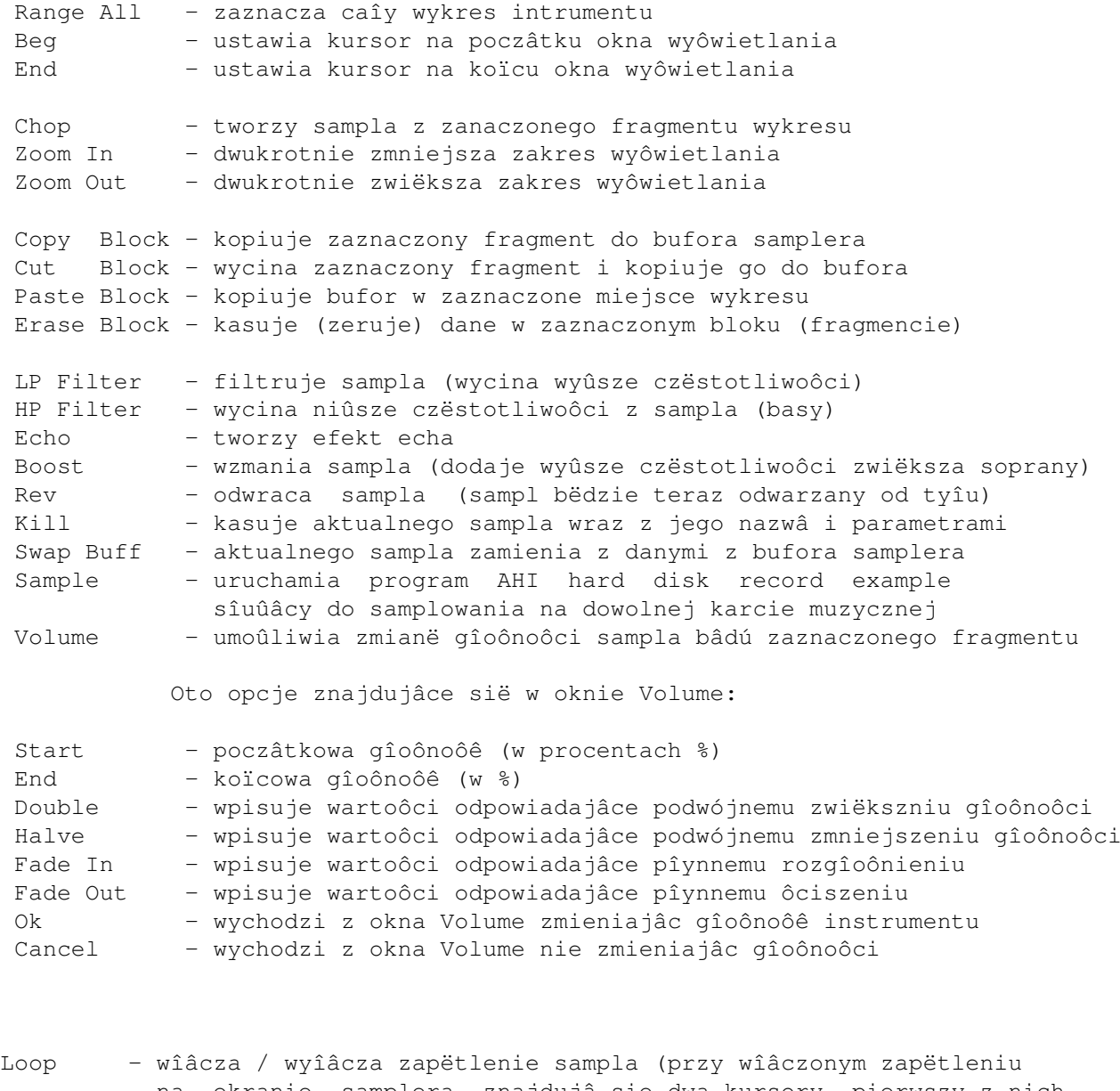

na ekranie samplera znajdujâ sie dwa kursory, pierwszy z nich wskazuje poczâtek zapëtlenia drugi koniec - poprzez wciôniëcie lewego przycisku myszki na górnej czëôci kursora moûemy zmieniê jego pozycjë).

Moûliwe sâ trzy rodzje zapëtlenia:

- Loop: Off zapëtlenie wyîâczone
- Loop: On zapëtlenie wîâczone
- Loop: Ping tzw ping-pong, zapëtlenie wîâczone (próbki dúwiëku bëdâ odtwarzane w przód a nastëpnie w tyî)
- Note czëstotliwoôê próbkowania (sampler sampluje dúwiëk z czëstotliwoôciâ okreôlonâ przez opcjë: Note)

<span id="page-13-0"></span>**1.18 "**

#### 3.1.5 Opcje edycji (EDIT OPTION)

Menu to umoûliwia podniesienie (transpozycjë) nut w patternie, ôcieûce lub wszystkich patternach o oktawë lub póîton w górë bâdú w dóî. W prawym rogu wybieramy tryb pracy - moûemy pracowaê na caîych patternach lub ôcieûkach (numer ôcieûki wskazuje kursor) lub wszystkich patternach. Moûemy rownieû podnosiê (UP) lub obniûaê (DOWN) nuty wszystkich instrumentów (ALL INSTR) badú aktualnie wybranego (CURNT INSTR.). Inne opcje:

PLAYNOTE - (SINGLE lub MULTI) wîâcza lub wyîâcza multiklawiaturë. Multiklawiatura dziaîa w ten sposób, ûe przy kaûdym wpisaniu lub zagraniu nuty kursor przeskakuje do nastëpnej ôcieûki.

TRANSDEL - (ON lub OFF) wîâcza lub wyîâcza kasowanie nut które 'wyszîy' poza zakres nut (w DIGI Boosterze zakres ten to: C-1 do B-7) podczas transponowania.

RECORD - (PATTERN lub SONG) wybór czy opcja RECORD dziaîa na aktualnym patternie czy na caîym utworze.

QUANTIZE - przy edycji nuta bëdzie dopasowywana co do n-tej pozycji patternu (dla KWANTYZACJI =  $5 - 00,05,10$  itd...).

#### <span id="page-14-0"></span>**1.19 "**

3.1.6 Konfiguracja (CONFIG)

Po naciôniëciu gadgetu CONFIG pojawia sië dodatkowe okno z szeregiem opcji sluûâcych do konfiguracji programu. Moûna wyróûniê nastëpujâce grupy opcji:

GENERAL - grupa opcji dotyczâcych odgrywania moduîu

Tempo - tempo CIA z jakim bëdzie odtwarzany moduî Speed - prëdkoôê z jakâ bëdzie odtwarzany moduî Channels - iloôê kanaîów dostëpnych po uruchomieniu programu Priority - priorytet, przydzielany programowi

LOADING - grupa opcji dotyczâcych wczytywania i zapisywania moduîów, sampli

Select Module Dir - wybór ôcieûki dostëpu do moduîów Select Sample Dir - wybór ôcieûki dostëpu do sampli LHA decr ON/OFF - informacja czy DigiBooster ma korzystaê z decrunchera LHA, który powinien sië znajdowaê w katalogu C/

AHI - grupa opcji dotyczâcych odgrywania moduîów Audio Mode & Freq - wybór karty muzycznej i czëstotliwoôci miksowania (standardowo Paula / 33075 hz) VolBoost - wzmocnienie lub osîabienie gîoônoôci odgrywania moduîu DISPLAY - grupa opcji dotyczâca wyglâdu programu Look - wybór textur w programie: OS2 Scene NoText Modify Palette - po naciôniëciu tego gadgetu pojawi sië okno w którym moûna modyfikowaê kolory ekranu Change Screen Mode - wybór rozdzielczoôci ekranu Blank Zero On/Off - zmiana sposobu wyôwietlania moduîu w edytorze tracków Ok - wychodzi z okna Config zmieniajâc konfiguracjë programu Load Config - wczytuje konfiguracjë programu zapisanâ w katalogu S: Save Config - zapisuje konfiguracjë programu do katalogu S: Default - przywraca standardowâ konfiguracjë programu

#### <span id="page-15-0"></span>**1.20 "**

3.1.7 Informacje o programie (ABOUT)

Opcja ta informuje o numerze wersji DIGI Boostera pro, autorach programu i firmie, która zajmuje sië jego dystrybucjâ.

#### <span id="page-15-1"></span>**1.21 "**

3.1.8 Informacje o module (MOD INFO)

Opcja ta wyôwietla w formie listy, nazwy instrumentów oraz ich dîugoôêi.

#### <span id="page-15-2"></span>**1.22 "**

3.1.9 Kasowanie aktualnego moduîu (CLEAR)

Opcja ta wykasowuje aktualny moduî który znajduje sië w pamiëci. Umoûliwia ona takûe skasowanie jedynie tego czego sobie uûytkownik zaûyczy. Moûe wiëc to byê wszystko (ALL), same instrumenty (INSTRUMENTS), patterny

(SONG). Oczywiôcie zawsze moûna zrezygnowaê z wyboru powyûszych opcji przez naciôniëcie opcji CANCEL (rezygnacja).

## <span id="page-16-0"></span>**1.23 "**

3.1.10 Optymalizacja (OPTIMIZE)

Opcja ta powoduje wykasowanie z pamiëci sampli, instrumentów oraz kanaîów (ôcieûek) które nie zostaîy wykorzystane w module.

#### <span id="page-16-1"></span>**1.24 "**

3.1.11 Wyjôcie z programy (QUIT) Wyjôcie z programu (za potwierdzeniem).

#### <span id="page-16-2"></span>**1.25 "**

#### 3.1.12 Mikser (MIXER)

Po naciôniëciu gadgetu MIXER pojawia sië dodatkowe okno z szeregiem opcji. Edytor ten sîuûy do robienia sekwencji muzycznych poprzez zmiksowanie moduîu muzycznego i zgranie go do sampla na np. twardy dysk.

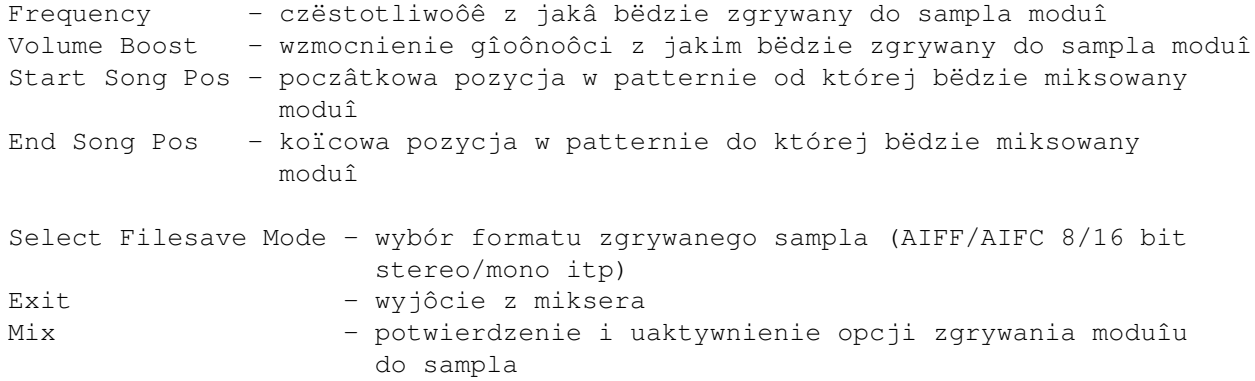

#### <span id="page-16-3"></span>**1.26 "**

3.2.1 Obwiednia gîoônoôci (VOLUME ENVELOPE)

Edytor ten pozwala na zdefiniowanie przebiegu gîoônoôci danego instrumentu. Obwiednia moûe byê zbudowana maksymalnie z 32 punktów. Pozycja pionowa punktu odpowiada gîoônoôci, pozycja pozioma czasowi. Szerokoôê okna odpowiada 6 sekundom.

Gadgety:

ENVELOPE (ON/OFF) - wîâczenie lub wyîâczenie obwiedni dla aktualnego instrumentu

LOOP (ON/OFF) - wîâczenie zapëtlenia obwiedni ; przy czym naleûy równieû zdefiniowaê numer punktu poczâtkowego pëtli (LOOP START) oraz koïcowego (LOOP END)

SUSTAIN 1 (ON/OFF) - uaktywnienie pierwszego punktu zatrzymujâcego przebieg obwiedni (numer definiuje sië u góry)

SUSTAIN 2 (ON/OFF) - uaktywnienie drugiego punktu zatrzymujâcego przebieg obwiedni (numer definiuje sië u góry)

Uwaga!

Nuta OFF w patternie (osiâgalna przez klawisz nad TABem) powoduje ominiëcie punktu zatrzymujâcego przebieg obwiedni (SUSTAIN) oraz pëtli (LOOP).

#### <span id="page-17-0"></span>**1.27 "**

3.2.2 Obwiednia panningów (PANNING ENVELOPE)

Przed przeczytaniem tego tekstu radzimy zapoznaê sië z dziaîem

Panningi czyli peîne stereo

.

Edytor ten pozwala na zdefiniowanie przebiegu panningu danego instrumentu. Obwiednia moûe byê zbudowana maksymalnie z 32 punktów. Pozycja pionowa punktu odpowiada "pozycji" dúwiëku (od lewego do prawego kanaîu), pozycja pozioma czasowi. Szerokoôê okna odpowiada 6 sekundom.

Gadgety:

ENVELOPE (ON/OFF) - wîâczenie lub wyîâczenie obwiedni dla aktualnego instrumentu

LOOP (ON/OFF) - wîâczenie zapëtlenia obwiedni ; przy czym naleûy równieû zdefiniowaê numer punktu poczâtkowego pëtli (LOOP START) oraz koïcowego (LOOP END)

SUSTAIN 1 (ON/OFF) - uaktywnienie pierwszego punktu zatrzymujâcego przebieg obwiedni (numer definiuje sië u góry)

SUSTAIN 2 (ON/OFF) - uaktywnienie drugiego punktu zatrzymujâcego przebieg obwiedni (numer definiuje sië u góry)

Przykîad.

Jeôli zdefiniujemy obwiednië zaczynajâcâ sië w lewym dolnym rogu okna a koïczâcâ w prawym górnym po odtworzeniu instrumentu dúwiëk zacznie "pîynâê" poczâwszy od lewego kanaîu skoïczywszy na prawym. Caîa

operacja bëdzie trwaîa 6 sekund.

GENERAL PANNING (od -127 do +128) - wartoôê ta jest "osiâ" wokóî której bëdzie przesuwany dúwiëk. Jeôli ustawimy GENERAL PAN na -64 oraz obwiednië tak jak w powyûszym przykîadzie dúwiëk nie bëdzie "pîynâî" od peînego lewego do peînego prawego kanaîu poniewû oô znajduje sie w pozycji -64 czyli poîowy lewgo kanaîu a nie jak w naszym powyûszym przykîadzie po ôrodku (pomiëdzy lewym a prawym kanaîem). Dúwiëk bëdzie pîynâî od peînego lewego kanaîu do ôrodka.

```
Sytuacjë të ilustruje poniûszy rysunek
(* - pozycja dúwiëku)
(- - \circ \hat{o} ; GENAREL PAN = -64)
```
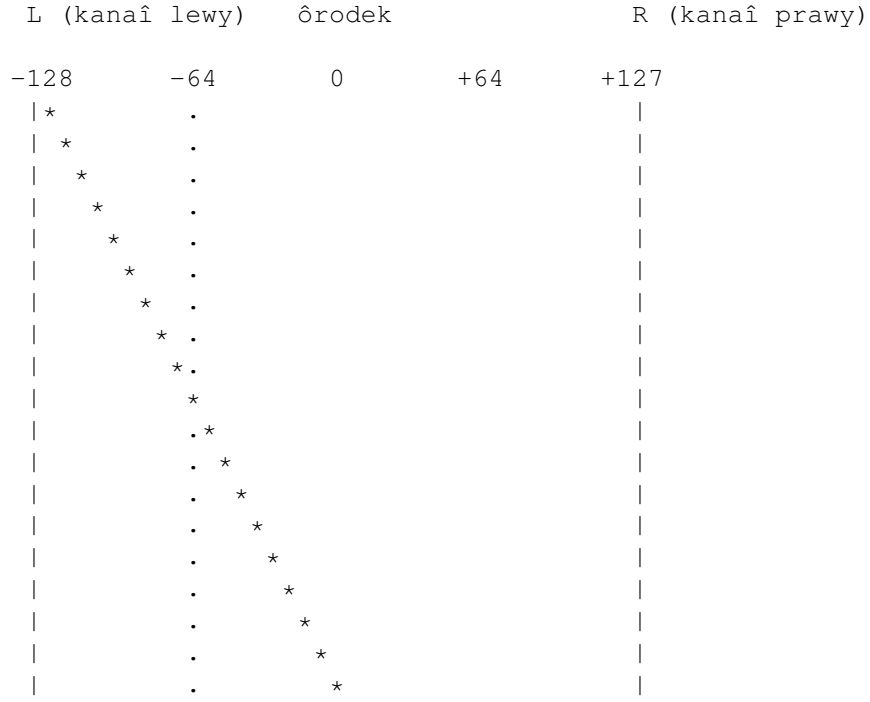

Uwaga!

Nuta OFF w patternie (osiâgalna przez klawisz nad TABem) powoduje ominiëcie punktu zatrzymujâcego przebieg obwiedni (SUSTAIN) oraz pëtli (LOOP).

Uwaga!

Naleûy równieû pamiëtaê o tym, ûe panning envelope bëdzie dziaîaê tylko i wyîâcznie gdy wîâczymy w konfiguracji programu AUDIO MODE: stereo ++.

#### <span id="page-18-0"></span>**1.28 "**

3.3.1 Numer instrumentu (INSTRUMENT)

Instrumenty w Digi Boosterze majâ przyporzâdkowany numer od 1 do 256. W celu skorzystania z wybranego instrumentu naleûy wybraê jego numer z klawiatury numerycznej lub za pomocâ strzaîek (gadgetów).

#### <span id="page-19-0"></span>**1.29 "**

3.3.2 Numer sampla (SAMPLE)

Kaûdemu instrumentowi przyporzâdkowany jest numer sampla. Pozwala to na stworzenie z tego samego sampla dwóch lub wiëcej instrumentów bez koniecznoôci wczytywania danego brzmienia (sampla) kilka razy do pamiëci. Kaûdy instrument posiada parametry (gîoônoôê, zapëtlenie, ton itp) oraz efekty realizowane w czasie rzeczywistym. Pozwala to na stworzenie z tego samego sampla kilku róûnych instrumentów poprzez zmianë odpowiednich parametrów oraz efektów.

Przykîad:

- wczytujemy sekwencjë perkusyjnâ pod numer sampla 1 (mamy wiëc instrument nr 1 który "korzysta" z sampla nr.1)
- zmieniajâc w instrumencie nr 2 numer sampla na 1 tworzymy dwa identyczne instrumenty korzystajâce z tego samego sampla
- teraz moûemy ustawiê róûne parametry oraz efekty (np. obwiednia dúwiëku) w kaûdem instrumencie
- zmieniamy np. obwiednië dúwiëku w instrumencie nr 1 na rosnâcâ a w nr 2 na malejâcâ tworzâc w ten sposób dwa róûne instrumenty

#### <span id="page-19-1"></span>**1.30 "**

3.3.3 Gîoônoôê instrumentu (VOLUME)

Kaûdy instrument ma parametr okreôlajâcy gîoônoôê z jakâ bëdzie odtwarzany. Jest to liczba z zakresu od 1 do 64 a hexadecymalnie od 1 do \$40. Oczywiôcie gîoônoôê moûna równieû modyfikowaê komendâ Cxx zapisywanâ w patternie.

#### <span id="page-19-2"></span>**1.31 "**

3.3.4 Dîugoôê instrumentu (SAMLEN)

Jest to parametr okreôlajâcy rozmiar sampla (podawany w bajtach w przypadku sampli 8 bitowych oraz w sîowach (dwa bajty) w przypadku sampli 16 bitowych).

#### <span id="page-20-0"></span>**1.32 "**

3.3.5 Ton (FINETN.)

Pozwala on na dostrojenie instrumentu nie pasujâcego brzmieniem do innych instrumentów. W rzeczywistoôci opcja ta zmienia czëstotliwoôê odtwarzania sampla "na wszystkich" nutach. Moûliwe warotôci tego parametru to przedziaî -395 do +10000. Sâ dwa sposoby strojenia - na sîuch i poprzez dopasowanie wysokoôci dúwiëku strojonego do wysokoôci dûwiëku strojâcego.

## <span id="page-20-1"></span>**1.33 "**

#### 3.3.6 Zapëtlenie (REPEAT)

Jest to parametr mówiâcy od którego bajtu ma byê powtarzane odtwarzanie instrumentu (dziaîa tylko wtedy, gdy parametr REPLEN jest róûny od zera.

#### <span id="page-20-2"></span>**1.34 "**

3.3.7 Dîugoôê zapëtlenia (REPLEN)

Jest to parametr okreôlajâcy rozmiar zapëtlenia w bajtach w przypadku sampli 8 bitowych, a przypadku sampli 16 bitowych w sîowach (2 bajtach).

#### <span id="page-20-3"></span>**1.35 "**

3.4.1 Lista efektów (komend specjalnych)

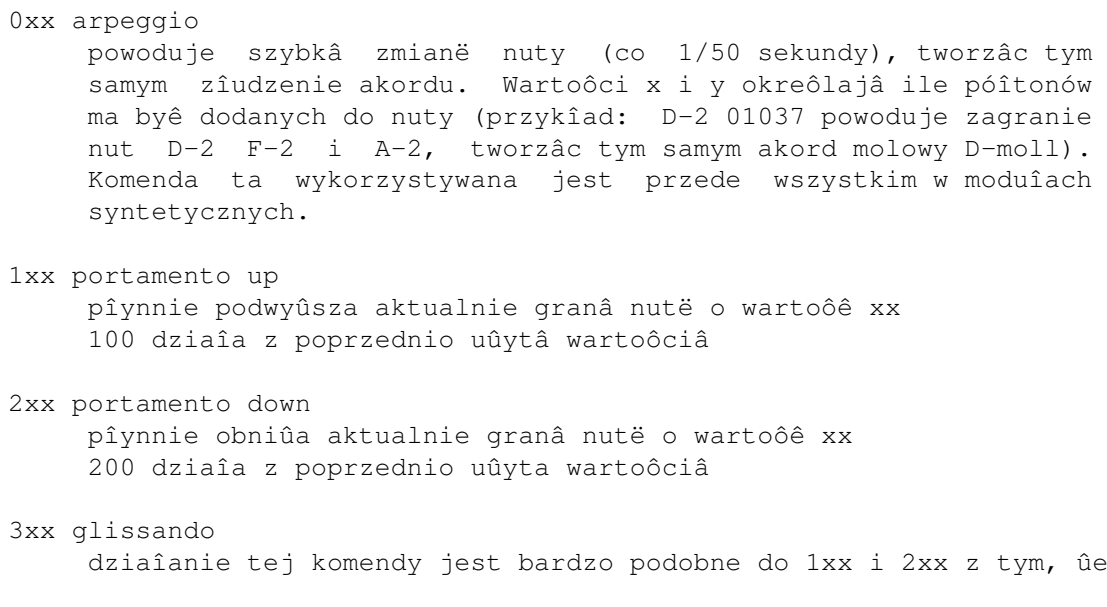

podwyûsza ona lub obniûa aktualnie granâ nutë do nuty podanej niûej przykîad: c-3 1000 c-2 1380 300 dziaîa z poprzednio uûyta wartoôciâ 4xy vibrato wibruje dúwiëk z prëdkoôciâ x i wartoôciâ y 400 dziaîa z poprzednio uûytâ wartoôciâ 5xx glissando + slide volume komenda ta dziaîa jak axx w poîâczeniu z 3xx 500 dziaîa z poprzednio uûytâ wartoôciâ 6xx vibrato + slide volume dziaîa jak axx w poîaczeniu z wibracjâ czyli 4xy 600 dziaîa z poprzednio uûytâ wartoôciâ 7xx volume vibrato komenda nie jest jeszcze zaîâczona w aktualnie wydanej wersji 8xx set panning ustaiwa panning czyli pozycjë dúwiëku w kanale (od lewej strony 800 do prawej 8ff). 9xx sample offset - main zaczyna odtwarzanie instrumentu od adresu zwiëkszonego o wartoôê xx\*256 axy slide volume x=0 pîynnie ôcisza o wartoôê y x=1 pîynnie rozgîaônia o wartoôê y a00 dziaîa z poprzednio uûytâ wartoôciâ bxx song repeat skacze do paternu o numerze xx (w kodzie szesnastkowym) cxx set volume ustawia gîoônoôê instrumentu dxx pattern break przerywa granie aktualnego patternu i skacze do nastëpnego do pozycji xx fxx set speed ustawia prëdkoôê podstawowa (zakres \$1-\$1f) wpisujâc wartoôê powyûej 1F ustawiamy tempo CIA. Co to jest wîaôciwie tempo CIA? Jest to tempo duûo dokîadniejsze od zwykîego (z przedziaîu 0-1F). Wartoôciâ bazowâ (podstawowâ) jest 125 (7d), wpisujâc wartoôê wiëkszâ (do 255 - (ff)) zwiëkszamy prëdkoôê, natomiast mniejszâ zmniejszamy. Tempo CIA jest szczególnie przydatne przy tworzeniu moduîu korzystajâc z gotowych sekwencji muzycznych (np. zsamplowaniej perkusji etc.).

f00 zatrzymuje granie komendy exx: e00 filter off wyîâcza filtr e01 filter on wîâcza filtr e1x fine slide up dziaîa podobnie do 1xx czyli pîynnie podwyûsza nutë, lecz komenda ta jest bardziej dokîadna e2x fine slide down dziaîa podobnie do 2xx lecz jest dokîadniejsza e3x backwd play sample x=0 odtwarza instrument od tyîu x=1 odtwarza instrument od tyîu, nastëpnie od przodu (i jeôli jest zapëtlenie zapëtla) e40 stop playing sample wyîâcza instrument (dziaîa podobnie do komendy ecx, roûnica polega na tym, ûe nawet po wpisaniu c40 instrument nie bëdzie graî). Przyôpiesza to dziaîanie playera. e50 channel off wyîâcza kanaî e51 channel on wîâcza kanaî e6x loops zapëtla fragment patternu lub moduîu e60 - zapamiëtanie miejsca od którego mamy powtarzaê e6x - zapëtla x razy dany kawaîek Opcja ta dziaîa równieû w obrëbie kilku patternów. e7x sample offset 2 ze wzglëdu na to, ûe instrumenty w Digi Boosterze mogâ mieê dîugoôê do 16MB konieczne byîo utworzenie nowej instrukcji umoûliwiajâcej odtworzenie instrumentu poczâwszy od np. 100KB. I tak komenda e71, nastëpnie 901 powoduje odtworzenie instrumentu od \$ffff+\$100. e74 od \$ffff\*4. e8x set panning to samo co 8xx e9x retrace komenda ta odtwarza instrument x razy co 1/50 sekundy eax fine volume up dziaîa jak axy lecz jest dokîadniejsza ebx fine volume down dziaîa jak a0x (ôcisza) lecz jest dokîadniejsza

ecx cut sample ucina instrument po czasie x\*1/50 sekundy edx sample delay odtwarza z opóúnieniem równym x\*1/50 sekundy eex pause zatrzymuje granie na czas równy tempo\*x czyli np. przy tempie f06 eef zatrzyma na czas 6\*15\*1/50 sekundy gxx Set global volume ustawia gîoônoôc globalnâ (wszystkich ôcieûek) hxx Global volume slide pîynne ôciszanie gîoônoôci globalnej (sposób dziaîanie jak Axx) h00 dziaîa z poprzednio uûytâ wartoôciâ k00 Key off dziaîa jak ecx lxx Set envelope position ustawia aktualnâ pozycjë obwiedni dúwiëku oxx Sample offset slide pîynnie zmiania offset sampla (patrz komenda 9xx) o00 dziaîa z poprzednio uûytâ wartoôciâ sxx Set Real BPM

## <span id="page-23-0"></span>**1.36 "**

4.1 Rozumiane formaty muzyczne, sampli oraz crunchery

DIGI Booster jest programem majâcym moûliwoôê wczytania moduîów napisanych na istniejâcych juû programach. Sâ to:

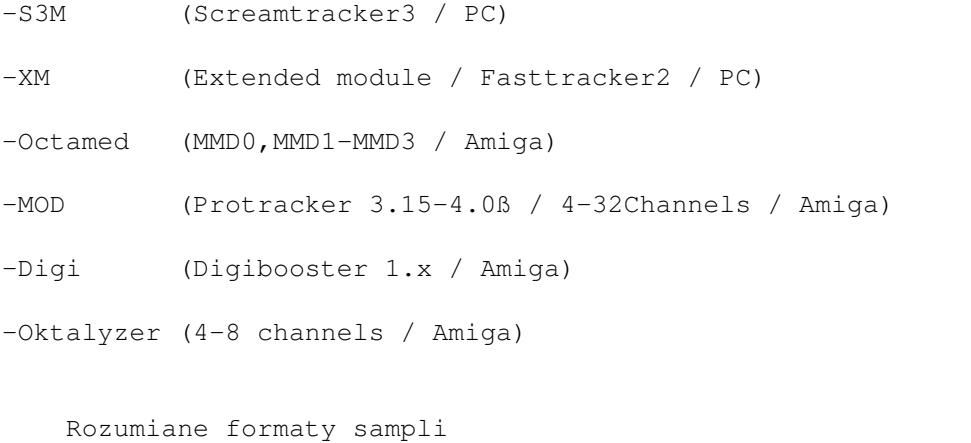

-IFF (8bit/16bit)

-AIFF (8bit/16bit mono/stereo) -RIFF WAV (8bit/16bit)

DIGI Booster ma moûliwoôê wczytania moduîów spakowanych nastëpujâcymi cruncherami:

- XPK
- Power Packer
- LHA (archiwizer)

Aby odczytywaê moduîy spakowane Lharc'em w kotalogu c: musi znajdowaê sië ten archiwizer pod nazwâ "LHA". Równieû aby dczytywaê moduîy spakowane XPK naleûy ten pakiet mieê zainstalowany.

#### <span id="page-24-0"></span>**1.37 "**

4.2 Multitasking

Program pracuje w 100% multitaskingu (wielozadaniowoôê systemu). Podczas pracy Digi Boostera Pro moûna wykonywaê w tle wszystkie inne czynnoôci np. kompresja plików, rendering itp.

#### <span id="page-24-1"></span>**1.38 "**

4.3 FREE, USED, TIMER

Informacje te znajdujâ sië w prawym górnym rogu ekranu w menu gîównym.

FREE - iloôê wolnej pamiëci RAM

USED - dîugoôê moduîu znajdujâcego sië w pamiëci (po nagraniu na dysk dîugoôê moduîu bëdzie do 30% mniejsza)

TIMER - podaje czas trwania muzyki od momentu wîaczenia do wyîâczenia

#### <span id="page-24-2"></span>**1.39 "**

4.4 Belka informacyjna BPM, TRACKS, PATLEN, MODE, STATUS BPM - tempo CIA z jakim bëdzie odtwarzany moduî TRACKS - iloôê tracków (ôcieûek) w module (informacja mówiâca o iloôci kanalów muzycznych uûytych w module)

PATLEN - dîugoôê patternu (iloôê pozycji w patternie)

MODE - tryb pracy: 16 bitowy lub 8 bitowy

STATUS - sâ tutaj wyôwietlane komunikaty mówiâce o czynnoôciach jakie wykonuje uûytkownik.

#### <span id="page-25-0"></span>**1.40 "**

 $z - C-1$ 

4.5 Opcje z klawiatury

Klawiatura muzyczna (dúwiëki wyûsze osiâga sië przez zmianë oktawy klawiszami F1,F2):

 $s - C#1$  $x - D-1$  $d - D#1$  $c - E-1$  $v - F-1$  $g - F#1$  $b - G - 1$  $h - G#1$ n - A-1  $j - A#1$  $m - B-1$  (H-1)  $q - C - 2$  $2 - C#2$  $w - D-2$  $3 - D#2$  $e - E-2$  $r - F-2$  $5 - F#2$  $t - G - 2$  $6 - G#2$  $y - A-2$  $u - B-2 (H-2)$ F1 - podwyûsza oktawë (max 7) F2 - podwyûsza oktawë (min 1) ALT+F3 - skasowanie patternu (pattern zostaje najpierw zapamiëtany), ALT+F4 - zapamiëtanie patternu (bez kasowania), ALT+F5 - skopiowanie zapamiëtanego patternu, SHIFT+F3 - skasowanie ôcieûki (jak dla patternu - ôcieûka zostaje zapamiëtana), SHIFT+F4 - zapamiëtanie ôcieûki, SHIFT+F5 - skopiowanie zapamiëtanej ôcieûki, CTRL+F3 - skasowanie wszystkich komend w ôcieûce i skopiowanie do bufora, CTRL+F4 - zapamiëtanie wszystkich komend w ôcieûce, CTRL+F5 - skopiowanie zapamiëtanych komend, AMIGA+F3 - skasowanie wszystkich komend w patternie i skopiowanie do bufora AMIGA+F4 - zapamiëtanie wszystkich komend w patternie

AMIGA+F5 - skopiowanie zapamiëtanych komend, F6 - ustawia kursor na pozycji 00 (w patternie), F7 - ustawia kursor na pozycji 16, F8 - ustawia kursor na pozycji 32, F9 - ustawia kursor na pozycji 48, F10 - ustawia kursor na pozycji 63, SHIFT+F6 - zapamiëtuje nowâ pozycjë (po naciôniëciu F6, zamiast na pozycjë 00, kursor skoczy na zapamiëtanâ pozycjë), SHIFT+F7 - zapamiëtuje nowâ pozycjë dla klawisza F7, SHIFT+F8 - zapamiëtuje nowâ pozycjë dla klawisza F8, SHIFT+F9 - zapamiëtuje nowâ pozycjë dla klawisza F9, SHIFT+F10 - zapamiëtuje nowâ pozycjë dla klawisza F10, ALT+F6 - PLAY SONG moduîu od pozycji zapamiëtanej (lub standardowej) pod klawiszem F6, ALT+F7 - PLAY SONG od pozycji F7, ALT+F8 - PLAY SONG od pozycji F8, ALT+F9 - PLAY SONG od pozycji F9, ALT+F10 - PLAY SONG od pozycji F10, ESC - wyjôcie z programu lub z samplera, RETURN - odtworzenie nut na pozycji kursora i przesuniëcie kursora na nastëpnâ pozycjë w patternie, ALT+RET.- przesuniëcie wszystkiego (komend i nut) w patternie o jednâ pozycjë w dóî (pozycja ostatnia zostaje skasowana), SHIFT+RET.-przesuniëcie wszystkiego w ôcieûce o jednâ pozycjë w dóî (pozycja ostatnia tej ôcieûki zostaje skasowana), CTRL+RET.- przesuniëcie komend w ôcieûce o jednâ pozycjë w dóî (komenda na pozycji ostatniej w tej ôcieûce zostaje skasowana), AMIGA+RET.- przesuniëcie komend w patternie o jednâ pozycjë w dóî (komendy na pozycji ostatniej zostanâ skasowane), ALT+BACK - (klawisz w prawym, górnym rogu); przesuniëcie wszystkiego w patternie o jednâ pozycjë do góry (linia powyûej kursora zostaje skasowana), SHIFT+BACK- przesuniëcie wszystkiego w ôcieûce o jednâ pozycjë do góry (nuta powyûej kursora w tej ôcieûce zostaje skasowana), CTRL+BACK - przesuniëcie wszystkich komend w ôcieûce o jednâ pozycjë do góry (komenda powyûej kursora w tej ôcieûce zostanie skasowana), AMIGA+BACK - przesuniëcie wszystkich komend w patternie o jednâ pozycjë do góry (komendy powyûej kursora w patternie zostanâ skasowane),

KURSORY - sterowanie kursorem, SHIFT+KURSORY góra, dóî - szybsze przemieszczanie kursora w tych kierunkach, ALT+KURSORY góra, dóî - jeszcze szybsze przemieszczanie kursora, SHIFT+KURSORY lewo, prawo - zmniejszenie, lub zwiëkszenie wartoôci POSITION xxxx, ALT+KURSORY lewo, prawo - przejôcie do poprzedniego/nastëpnego patternu, CTRL+KURSORY lewo, prawo - zmniejszenie, lub zwiëkszenie numeru instrumentu, TAB - skok kursora do nastëpnej ôcieûki (w prawo), SHIFT+TAB - skok kursora do poprzedniej ôcieûki (w lewo), CTRL+1/9 - ustawienie QUANTIZE, moûliwa równieû kombinacja CTRL+0. SPACE - podczas PLAY powoduje zatrzymanie odtwarzania (STOP), podczas edycji, wyjôcie z niej, a podczas STOP, wejôcie w tryb edycji, ALT + Q - QUIT (z potwierdzeniem), ALT + E - EDIT OP. (wejôcie do okna EDIT OPTION). ALT + A - wîâcza lub wyîâcza equalizery, ALT + O - wczytanie moduîu ALT + S - nagranie moduîu ALT + L - wczytanie sampla/instrumentu ALT + R - SAMPLER (wejôcie do okna samplera), ponowne naciôniëcie tej kombinacji, lub klawisza ESC, powoduje wyjôcie z okna SAMPLER'a, ALT + D - DISK OP. (wejôcie do okna operacji dyskowych) ALT + M - Wejôcie do Mod info ALT + X - Wejôcie do mixera ALT + X - Wejôcie do konfiguracji ALT + V - Wejôcie do edytora obwiedni gîoônoôci (VOL ENV) SHIFT+1 - wîâcza/wyîâcza kanaî pierwszy (z lewej) widoczny na ekranie SHIFT+2 - wîâcza/wyîâcza kanaî drugi (z lewej) widoczny na ekranie SHIFT+3 - wîâcza/wyîâcza kanaî trzeci (z lewej) widoczny na ekranie SHIFT+4 - wîâcza/wyîâcza kanaî czwarty (z lewej) widoczny na ekranie SHIFT+5 - wîâcza/wyîâcza kanaî piâty (z lewej) widoczny na ekranie SHIFT+6 - wîâcza/wyîâcza kanaî szósty (z lewej) widoczny na ekranie SHIFT+9 - wyîâcza wszystkie kanaîy SHIFT+0 - wîâcza wszystkie kanaîy - CTRL + A - wîâcza/wyîâcza kanaî, w którym znajduje sië kursor - CTRL + B - zaznacza blok - CTRL + C - kopiuje blok do bufora (nuty i komendy) - ALT + CTRL + C - kopiuje komendy do bufora - CTRL + D - kasuje blok i przesuwa wszystko do góry (nuty i komendy) - ALT + CTRL + D - kasuje komendy i przesuwa do góry - CTRL + F - wîâcza i wyîâcza filtr

- CTRL + H - transponuje blok o póînutë do góry - CTRL + I - wkîada blok (nuty i komendy), oraz spycha resztë w dóî - ALT + CTRL + I - wkîada komendy, oraz spycha resztë (tylko komendy) w dóî - CTRL + J - doîâcza blok do bufora (nuty i komendy) - ALT + CTRL + J - doîâcza komendy do bufora - CTRL + K - kasuje dane w scieûce od kursora do doîu (nuty i komendy) - ALT + CTRL + K - kasuje komendy w scieûce od kursora do doîu - CTRL + L - transponuje blok o póînutë w dóî - CTRL + M - wîâczenie/wyîâczenie multiklawiatury - CTRL + P - wkleja blok (nuty i komendy) - ALT + CTRL + P - wkleja komendy - CTRL + R - przywraca standardowe wartoôci pod klawiszamy F6-F10 - CTRL + T - wymienia scieûki - CTRL + X - kasuje blok i kopiuje go do bufora (nuty i komendy) - ALT + CTRL + X - kasuje komendy i kopiuje je do bufora - CTRL + Y - odwraca blok (nuty i komendy) - ALT + CTRL + Y - odwraca komendy ALT (prawy) - PLAY SONG, Amiga (prawa) - PLAY PATTERN, SHIFT (prawy) - RECORD (pattern, lub song, zaleûnie od ustawienia w EDIT  $OP.$ ), DEL - kasuje nutë na pozycji kursora i przechodzi do nastëpnej pozycji, ALT+DEL - kasuje komendë na pozycji kursora i przechodzi do nastëpnej pozycji, SHIFT+DEL - kasuje wszystko (nutë razem z komendâ) na pozycji kursora i przechodzi do nastëpnej pozycji, "\" (klawisz na prawo od "+" (na lewo od back)) - wîâcza/wyîâcza tryb bloku perkusji. Obok gadgetu MODE (8BIT/16BIT) pojawi sië jedna kropka, dwie, lub ûadna. Jedna kropka oznacza wîâczenie bloku perkusji bez moûliwoôci zapisu (po naciôniëciu klawisza na klawiaturze numerycznej, oprócz zmiany numeru sampla, zostanie on równieû odtworzony, ale nie moûna tym sposobem zapisaê nic w trybie edycji), dwie kropki oznaczajâ, ûe oprócz powyûszego istnieje moûliwoôê zapisu w trybie edycji, a brak kropek informuje o wyîâczonym trybie bloku perkusji (nazwa ta

jest czëôciowo mylâca, gdyû odnosi sië nie tylko do perkusji, ale takûe do innych dûwiëków, ale funkcjë tâ stosuje sië zazwyczaj przy perkusji,

gdyû w przypadku innych instrumentów nie ma to sensu).

- ALT + klawiatura numeryczna stroi blok perkusji, np. po naciôniëciu kombinacji ALT+"7" program wyôwietli komunikat "SELECT NOTE". Naciônij wtedy klawisz "R". Od tej pory, przy wîâczonym trybie perkusji, dûwiëk znajdujâcy sië pod klaiwszem "7" na klawiaturze numerycznej, bëdzie odtwarzany na wysokoôci nuty "F-2" (pod warunkiem, ûe program jest w trybie drugiej oktawy. Nie wpîywa to na odtwarzanie dûwiëków w normalnym trybie (poprzez klawiaturë).
- Amiga + 1 Podwyûszenie wszystkich nut w ôcieûce, odpowiadajâcych wartoôci INSTR., o póîton,
- Amiga + Q Obniûenie wszystkich nut w ôcieûce, odpowiadajâcych wartoôci INSTR., o póîton,
- Amiga + A Podwyûszenie wszystkich nut w ôcieûce, odpowiadajâcych wartoôci INSTRUMENT, o oktawë,
- Amiga + Z Obniûenie wszystkich nut w ôcieûce, odpowiadajâcych wartoôci INSTR., o oktawë,
- Amiga + 2 Podwyûszenie wszystkich nut w patternie, odpowiadajâcych wartoôci INSTR., o póîton,
- Amiga + W Obniûenie wszystkich nut w patternie, odpowiadajâcych wartoôci INSTR., o póîton,
- Amiga + S Podwyûszenie wszystkich nut w patternie, odpowiadajâcych wartoôci INSTR., o oktawë,
- Amiga + X Obniûenie wszystkich nut w patternie, odpowiadajâcych wartoôci INSTR., o oktawë,
- Amiga + 3 Podwyûszenie wszystkich nut w ôcieûce o póîton,
- Amiga + E Obniûenie wszystkich nut w ôcieûce o póîton,
- Amiga + D Podwyûszenie wszystkich nut w ôcieûce o oktawë,

Amiga + C - Obniûenie wszystkich nut w ôcieûce o oktawë,

- Amiga + 4 Podwyûszenie wszystkich nut w patternie o póîton,
- Amiga + R Obniûenie wszystkich nut w patternie o póîton,
- Amiga + F Podwyûszenie wszystkich nut w patternie o oktawë,

Amiga + V - Obniûenie wszystkich nut w patternie o oktawë,

#### <span id="page-29-0"></span>**1.41 "**

4.6 Inne Opcje

Wîaczenie equalizerów uzyskuje sië przez naciôniëcie lewego przycisku myszki na prostokâcie nad nazwâ moduîu w menu gîównym.

Zatrzymanie odtwarzania w chwili gdy komputer zostanie zablokowany uzyskuje sië przez naciôniëcie klawisza HELP .

#### <span id="page-30-0"></span>**1.42 Panningi czyli peîne stereo**

.

4.7 Panningi czyli peîne stereo

Digi Booster proffesional poczâwszy od wersji 2.15 ma moûliwoôê ustawienia tzw. pannigu (panoramy dúwiëku) czyli pozycji dúwieku w lewym kanale, w prawym, po ôrodku (pomiëdzy dwoma kanaîami stereofonicznymi) lub w dowolnej wybranej pozycji przez uûytkownika. Sîuûy do tego opcja 8xx, E8x lub Pxx. Dziëki panningom moûna stworzyê np. efekt przelatywania samolotu z lewego kanaîu do prawego.

Efekt ten jest najlepiej sîyszalny na stereofonicznych sîuchawkach.

Patrz równieû dziaî Obwiednia panningów (PANNING ENVELOPE)

Uwaga!

Naleûy równieû pamiëtaê o tym, ûe panning envelope bëdzie dziaîaê tylko i wyîâcznie gdy wîâczymy w konfiguracji programu AUDIO MODE: stereo ++.